## PROFILES

The Profiles tab bar item is displayed if your security company authorized User Codes Management when setting up your account and the User Code you entered to login is authorized to manage Profiles on your system. User Codes management includes the ability to add, edit or remove profiles from your system. Tap the Profiles tab bar item on the scrolling tab bar from the bottom of the screen to access the Profiles options programmed for your system.

## XR150/XR350/XR550 Profiles

Profiles define the authority of each user code in the system. A new Profiles tab bar item has been added to the scrolling tab bar at the bottom of the screen. Tap the tab bar item to open the Profiles screen.

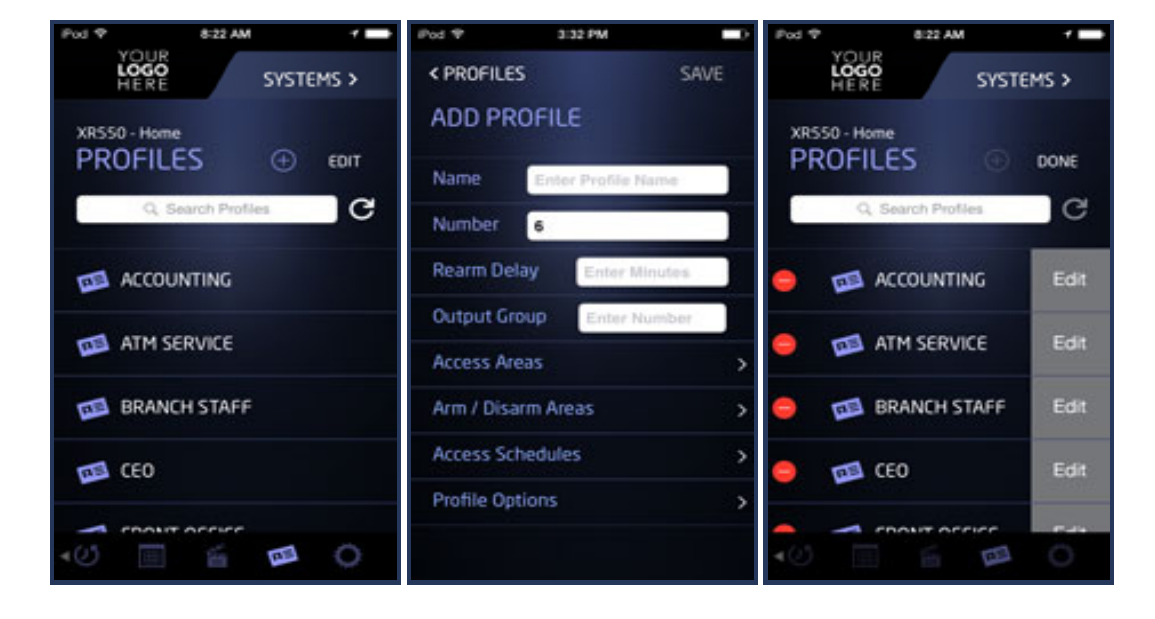